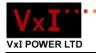

## **IPM-01H MODBUS TCP/RTU Bridge**

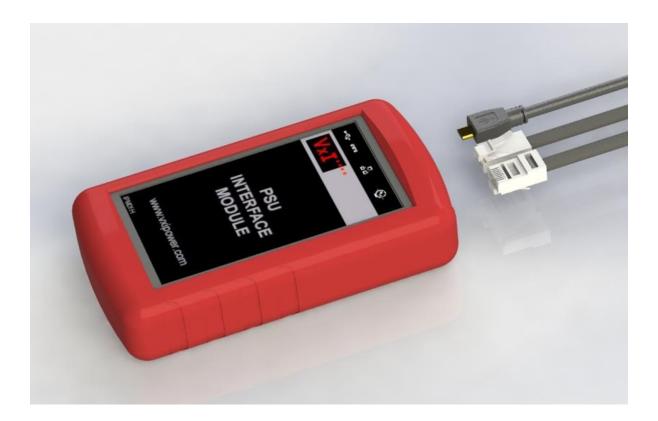

The IPM-01H can give any VxI MODBUS RTU compatible device network visibility, allowing a serially connected device to be controlled or monitored over the internet.

The IPM-01H creates a communication bridge between MODBUS TCP and Modbus RTU devices, appearing transparent to both master and slave devices. The device is configurable via its embedded HTTP web server.

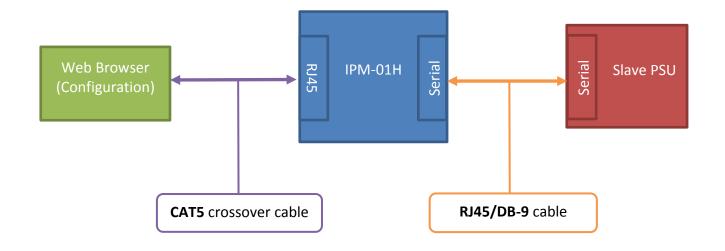

## Shipping configuration

| ТСР                |             |
|--------------------|-------------|
| Default IP Address | 169.254.1.2 |
| DHCP               | Enabled*    |
| TCP Port           | 502         |

| Serial Protocol** |      |
|-------------------|------|
| Baud rate         | 9600 |
| Data bits         | 8    |
| Parity            | Odd  |
| Stop bits         | 1    |
| Slave address     | 09   |

\* When no DHCP Server is available the IP address defaults to 169.254.1.2.

\*\* These are the required settings to connect to any of the current VxI Modbus RTU enabled products.

DHCP is enabled on the device by default. The VxI Power TCP/IP discovery tool should be used to find your device's assigned IP address.

VxI Power TCP/IP Discovery tool: The VxI power TCP/IP Discovery tool is a desktop program, please contact VxI Power Limited for more information.

More information regarding the IPM-01H and the User Guide are available from: **www.vxipower.com.** 

## **Quick start guide**

The IPM01H is shipped with a default IP Address of 169.254.1.2 and should initially be connected directly to your computer with the crossover Ethernet cable supplied.

Connect a micro USB power source to the IPM01H, this can either be an available USB port on your computer or to AC adapter supplied.

Using the RJ45 – 9 way Dsub cable supplied, connect the IPM01H to the Oracle product.

Switch on or reboot your computer ensuring you have no other network connections, (make sure your wireless connection is turned off).

Open your web browser and type in the IP address for the IPM01H (169.254.1.2) The default username and password is: Username: admin

Password: password

You should see the following screen:

| V <sub>Y</sub> T | IPM-01 MODBUS RTU/TC |                              |                     |            | ТСР В            | ridge |      |
|------------------|----------------------|------------------------------|---------------------|------------|------------------|-------|------|
|                  | MODBUS CLIENT 14665  | MODBUS CLIENT 14653          | SERIAL CONFIG       | TCP CONFIG | FIRMWARE UPGRADE | USER  | HELP |
|                  |                      |                              |                     |            |                  |       |      |
|                  |                      | Current Firmware Version:    | 2.2                 |            |                  |       |      |
|                  |                      | Rollback Firmware Version:   | 2.2                 |            |                  |       |      |
|                  |                      | Webpage Version:             | 1.6.1 - 14653 & 146 | 65         |                  |       |      |
|                  |                      | Bootloader Firmware Version: | 1.5                 |            |                  |       |      |
|                  |                      |                              |                     |            |                  |       |      |
|                  |                      | Copyright © 2014 V           | xl Power Ltd.       |            |                  |       |      |
|                  |                      |                              |                     |            |                  |       |      |
|                  |                      |                              |                     |            |                  |       |      |
|                  |                      |                              |                     |            |                  |       |      |

If the tabs are not visible your browser may be zoomed in too far to allow the tabs to be shown, select a lower zoom level.

| VxI |                              |                       | IPM-01 MODBUS RTU/TCP Bridge |
|-----|------------------------------|-----------------------|------------------------------|
|     |                              |                       |                              |
|     | Current Firmware Version:    | 2.2                   |                              |
|     | Rollback Firmware Version:   | 2.2                   |                              |
|     | Webpage Version:             | 1.6.1 - 14653 & 14665 |                              |
|     | Bootloader Firmware Version: | 1.5                   |                              |
|     | Copyright © 2014 Vx          | d Power Ltd.          |                              |
|     |                              |                       |                              |

Select the Modbus client tab for your Oracle product. Turn on the 'Master Poll' switch to poll your product.

| Input Voltage Range:          | •🖛 5V (USB) or                                  |  |
|-------------------------------|-------------------------------------------------|--|
|                               | 9-32V DC (Micro-Fit)-                           |  |
| Connections                   |                                                 |  |
| <b>Operating Temperature:</b> | -20°C - +50°C *                                 |  |
| Storage Temperature:          | -20°C - +85°C                                   |  |
| Storage Humidity:             | 5% - 95%, non-condensing                        |  |
|                               | * -40°C version available on request            |  |
| Storage Humidity:             | 5% - 95%, non-condensing                        |  |
| Power Requirement             | 720mW                                           |  |
| (typical Active):             |                                                 |  |
| Serial Port Details:          | Parity: 80-1, 8E-1, 8N-2                        |  |
|                               | Supported Baud Rates: 9600, 19200, 38400, 57600 |  |
| Ethernet Details              | RJ45, 10Base-T, 802.3 compliant                 |  |
| Maximum Read/write            | Supports Reads/Writes of up to 150 registers    |  |
| request size:                 |                                                 |  |

## <u>Accessories</u>

USB Power supply USB Cable Network crossover Cable DB-9 Serial Cable Installation Instruction Sheet

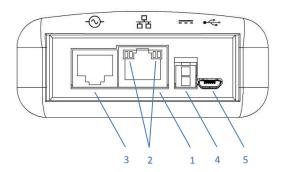

Front View

- 1. RJ45 Socket (Ethernet)
- 2. Ethernet LEDs
- 3. RJ45 Socket (Serial RS232)
- 4. Input Power (Micro-Fit: +VIN, 0V)
- 5. Input Power (USB)
- 6. Reset Button

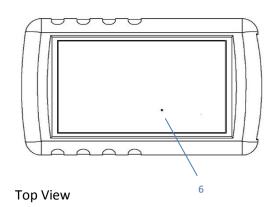